# **Open Content Network**

Open Content Network (OCN) is a group of Massive Online Open Course (MOOC) partners who can provide content to SAP SuccessFactors Learning.

SAP SuccessFactors Learning created Open Content Network (OCN) to partner with Massive Online Open Course (MOOC) providers so that your employees can easily access their content from within your system. Employees can still take a MOOC with one of our providers outside the Learning Management System (LMS), but when you bring their courses into the LMS, you make it available for assignment, add it to catalogs, bundle it into a curriculum or program, or make it a part of your company's social learning through recommendations.

#### **Related Information**

[Supported MOOC Providers \[page 4\]](#page-3-0) How MOOC Learning Items Differ from Internal Learning Items [page 1]

### **Where Open Content Network Course Reside**

Open Content Network (OCN) content always exists on the provider's site.

Learning items that use content from a Massive Online Open Course (MOOC) reference the content that is served from on the MOOC provider's website. Importantly, SAP SuccessFactors Learning does not import the content. In this way, we treat MOOC content like any other training content in the system: the Learning Management System (LMS) does not serve the content. Instead, it tracks the content through learning items.

## **How MOOC Learning Items Differ from Internal Learning Items**

Massive Open Online Course (MOOC) learning items differ slightly from internal learning items.

After administrators import courses through Open Content Network (OCN) into learning items in SAP SuccessFactors Learning, the learning items behave like other learning items: you can organize them into catalogs, assign them to programs, include them in assignment profiles, and so on. They do, however, differ from internal learning items in the following ways.

### **Content Network Items Appear in Web Courses in User Catalogs**

To separate content network courses from internal courses, all open content courses appear to users in a *Web Courses* tab in their course catalogs. Otherwise, the courses are integrated into the catalog in standard ways:

- Users can search for open content courses in the *Web Courses* tab an in the *Courses* tab in the same way.
- Users can filter web courses by provider using the standard filter mechanism.
- Users see the standard course record, and they also see the provider.

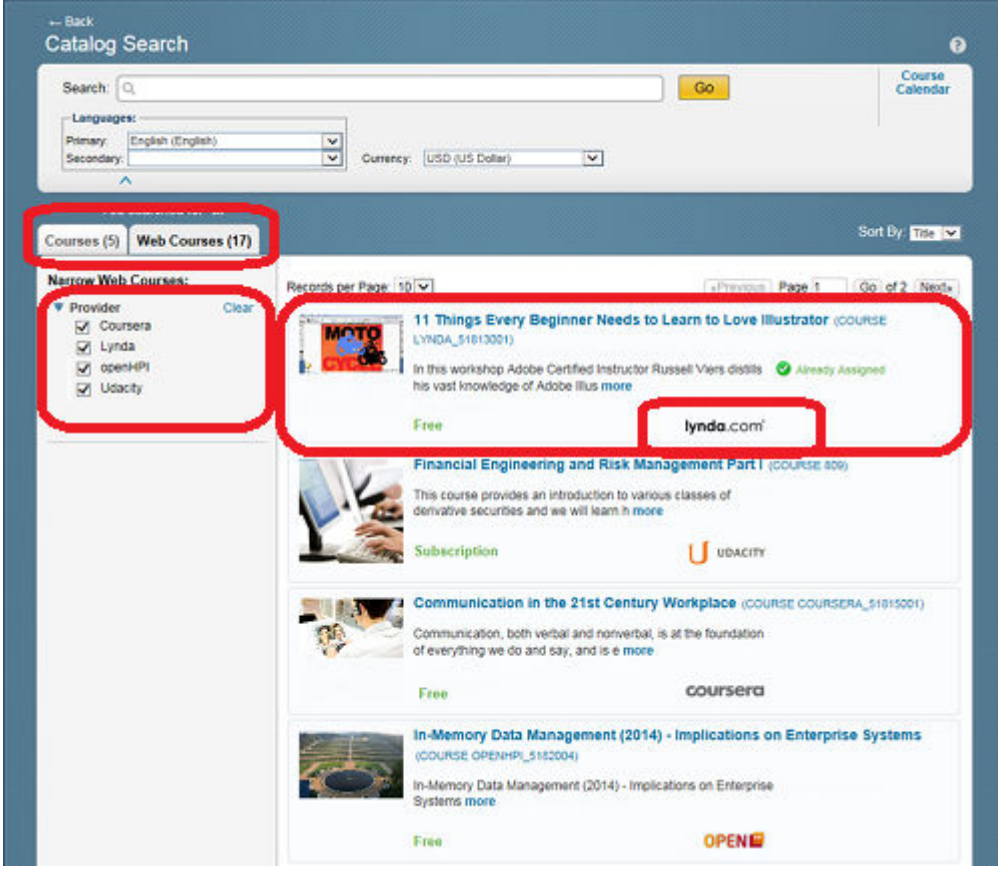

Figure 1: Web Courses Tab in Users' Learning Catalog

### **Open Content Has Its Own Classification**

The system assigns the learning item the system classification *EXTERNAL-COURSE*. This classification separates the content network courses from internal courses.

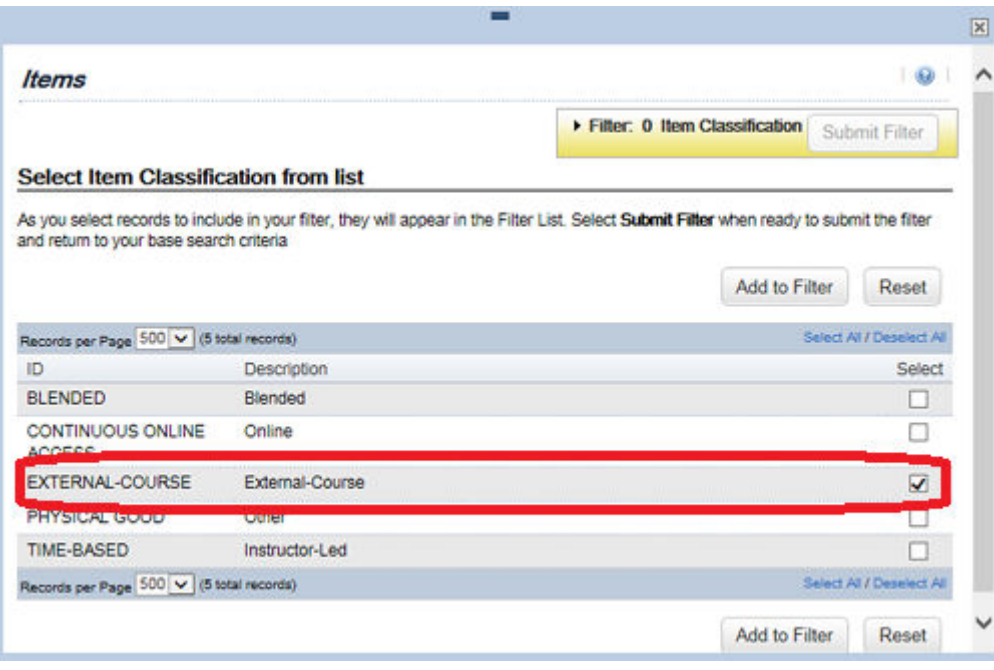

#### Figure 2: System Classification

#### **Open Content Is Served from Provider Site**

The fact that open content is served from the providers' sites means that it is outside of SAP SuccessFactors Learning control in important ways.

- With the exception of Lynda.com, no other providers a the time of this release offer single sign on (SSO) for the integrated environment. For all other providers, the user must log into the provider before seeing the course content.
- With the exception of Lynda.com, no other providers offer cross domain support. Lynda.com offers cross domain support for AICC courses.
- Open content is not controlled by commerce. All courses are set to "No Charge" on import and it is the only supported price or chargeback method.

### **How SAP SuccessFactors Learning sees MOOC Content**

SAP SuccessFactors Learning defines Massive Online Open Courses (MOOC) as an entirely online course that seeks massive participation but that might or might not be free of charge.

In SAP SuccessFactors Learning, we define MOOC content as any very large, open course that takes place entirely online. It can be free or it might not be free of charge. As a customer, you might pay for access to some courses from a provider like Open Sesame and those course might be MOOC content. Or, you might integrate a free Kahn Academy course to a program or send it as a recommended link.

The only important distinction in MOOC content are the providers that are members of Open Content Network (OCN). To import MOOC content through OCN, your partner must be an approved provider. With an approved provider, we can import the MOOC content predictably and the provider can enable a SAML integration to pass users from SAP SuccessFactors Learning to the MOOC provider through single sign on.

### <span id="page-3-0"></span>**Related Information**

#### Supported MOOC Providers [page 4]

## **Supported MOOC Providers**

Before you can use Open Content Network (OCN) you sign an agreement with one or more Massive Online Open Content (MOOC) providers. You can sign up with any of these providers.

The following MOOC providers are currently supported:

- Coursera
- **Learning Hub**
- Lynda.com
- Open Sesame
- OpenHPI
- **Udacity**

## **Courses Available through Online Content Network**

If you connect your Massive Online Open Content (MOOC) provider through Online Content Network (OCN), their entire catalog is available to you.

When you connect a supported MOOC provider through OCN, you have access to its entire content catalog. Courses are increasingly being developed for corporate training in subjects like big data, energy, entrepreneurship, finance, risk management, cybersecurity, constitutional law, and leadership. The courses for corporate training are in addition to traditional MOOC subject areas in computer science, math, statistics, programming, public health, and other traditional higher education subjects.

#### i Note

By using a feature like learning programs or recommended links, you can make any MOOC content that is public on the web available to your users. But by using OCN, you can track user participation as a standard learning item and users can launch password-protected MOOC content directly from their assignments list and search for it in the catalog as if it were any other learning item.

## **Getting Started with Open Content Network**

Get started with OCN (Open Content Network) to show MOOC (Massive Open Online Content) courses in your users' learning catalogs.

### **Procedure**

1. Sign up with MOOC provider.

Each provider has its own agreement process, so contact the sales representative for your provider for guidance.

- 2. Talk with your provider about enabling SAML for single sign on and building a client to the completion status API to automatically report back users' completion of the content.
- 3. Go to *System Admin Configuration System Configuration* , open the *OPEN CONTENT NETWORK*  configuration properties file and configure it for your provider.
- 4. Set your Open Content Network Synchronization process so that SAP SuccessFactors Learning can receive the latest list of your providers' content.
- 5. For each course listing that you want to import as a catalog course listing, import the open content.

#### **Related Information**

[Supported MOOC Providers \[page 4\]](#page-3-0)

# **Important Disclaimers and Legal Information**

### **Coding Samples**

Any software coding and/or code lines / strings ("Code") included in this documentation are only examples and are not intended to be used in a productive system environment. The Code is only intended to better explain and visualize the syntax and phrasing rules of certain coding. SAP does not warrant the correctness and completeness of the Code given herein, and SAP shall not be liable for errors or damages caused by the usage of the Code, unless damages were caused by SAP intentionally or by SAP's gross negligence.

### **Accessibility**

The information contained in the SAP documentation represents SAP's current view of accessibility criteria as of the date of publication; it is in no way intended to be a binding guideline on how to ensure accessibility of software products. SAP in particular disclaims any liability in relation to this document. This disclaimer, however, does not apply in cases of wilful misconduct or gross negligence of SAP. Furthermore, this document does not result in any direct or indirect contractual obligations of SAP.

### **Gender-Neutral Language**

As far as possible, SAP documentation is gender neutral. Depending on the context, the reader is addressed directly with "you", or a gender-neutral noun (such as "sales person" or "working days") is used. If when referring to members of both sexes, however, the third-person singular cannot be avoided or a gender-neutral noun does not exist, SAP reserves the right to use the masculine form of the noun and pronoun. This is to ensure that the documentation remains comprehensible.

### **Internet Hyperlinks**

The SAP documentation may contain hyperlinks to the Internet. These hyperlinks are intended to serve as a hint about where to find related information. SAP does not warrant the availability and correctness of this related information or the ability of this information to serve a particular purpose. SAP shall not be liable for any damages caused by the use of related information unless damages have been caused by SAP's gross negligence or willful misconduct. All links are categorized for transparency (see: [http://help.sap.com/disclaimer\)](http://help.sap.com/disclaimer/).